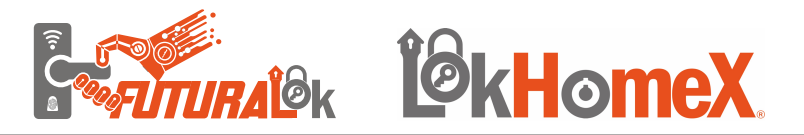

# *MANUAL DEL USUARIO*

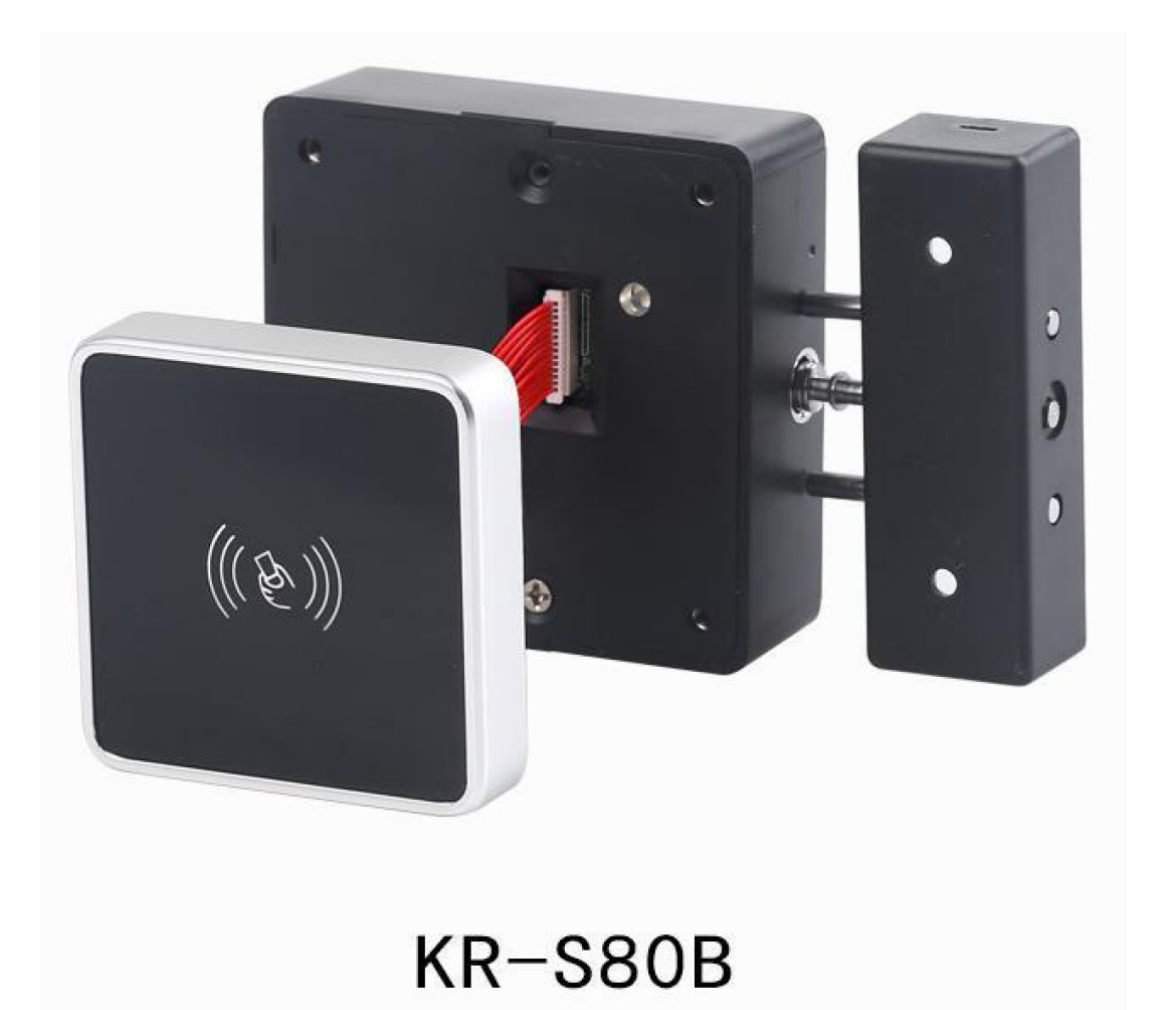

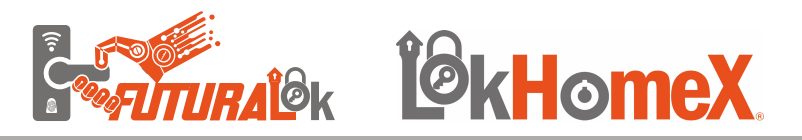

# **PREFACIO**

Queridos clientes:

Gracias por elegir esta cerradura para gabinete con tarjeta de Industria y Comercio LokHomex S.A.de C.V.. Por favor, lea este "Manual de Usuario" cuidadosamente antes de usar.

¡Gracias por su amable comprensión y apoyo!

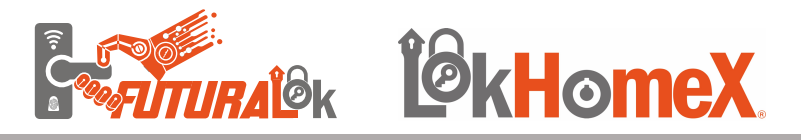

## **Contenidos:**

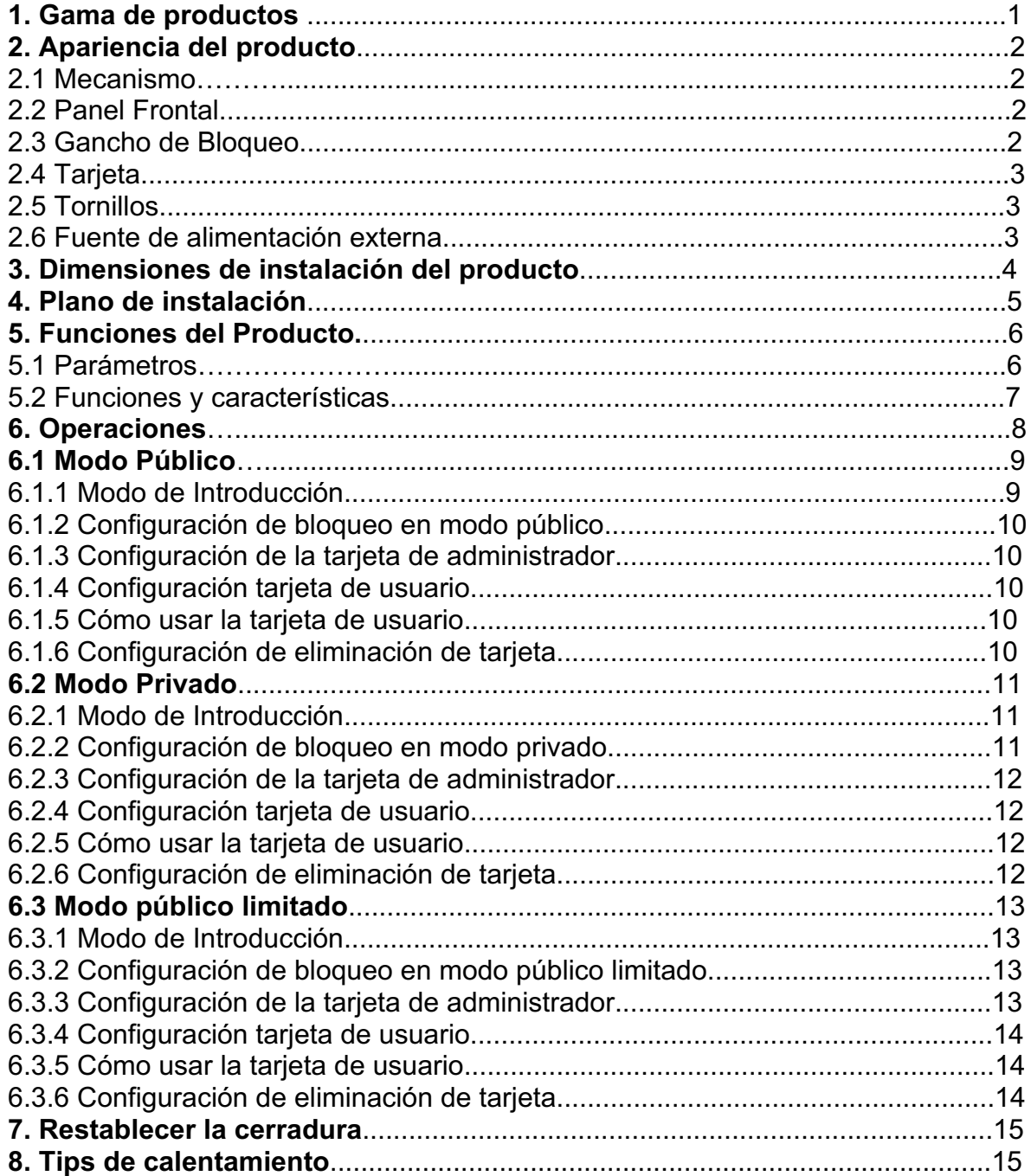

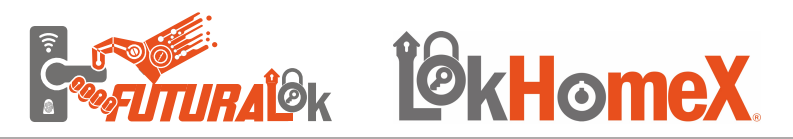

# **1. Gama de productos**

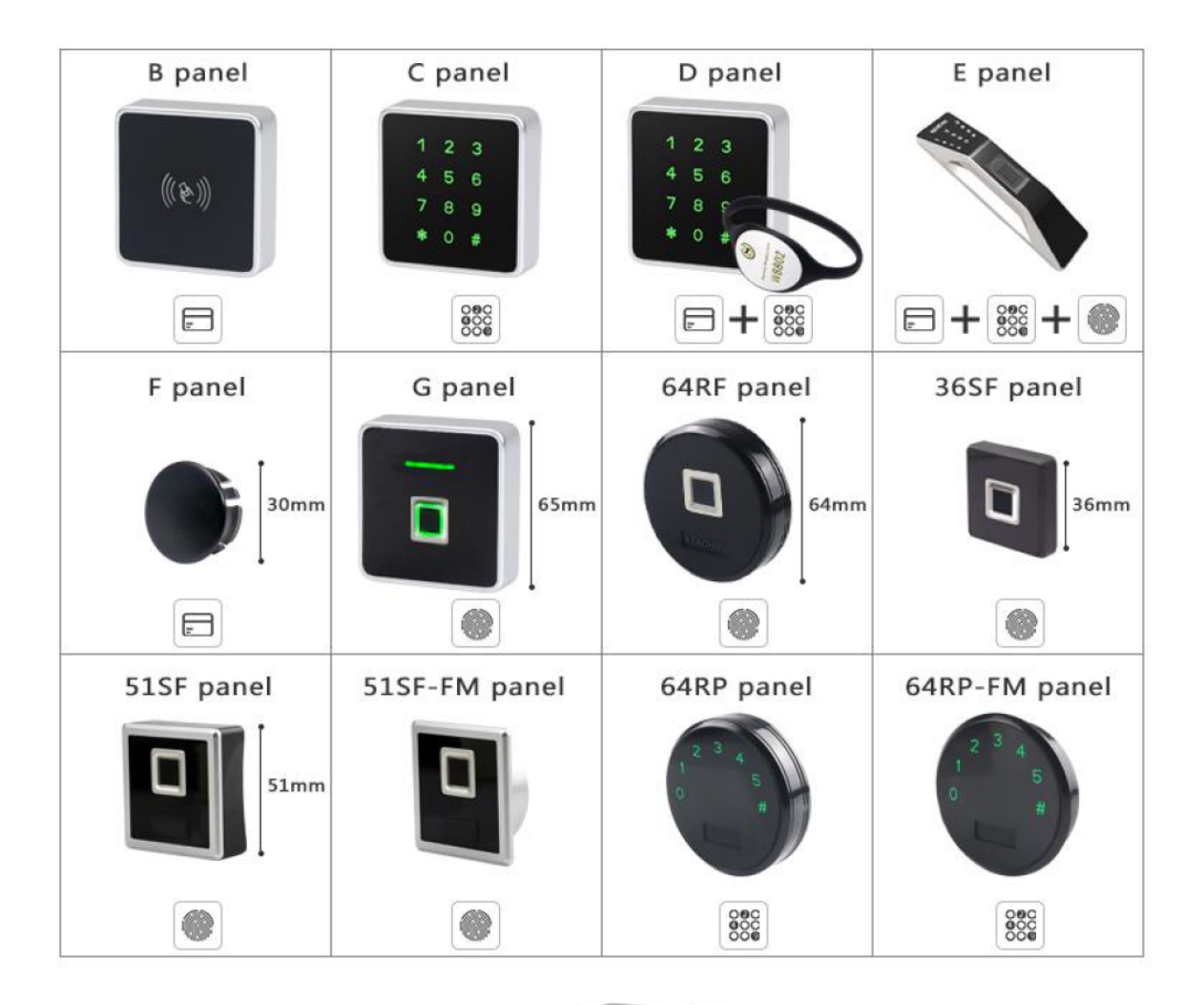

## **S80 MECANISMO**

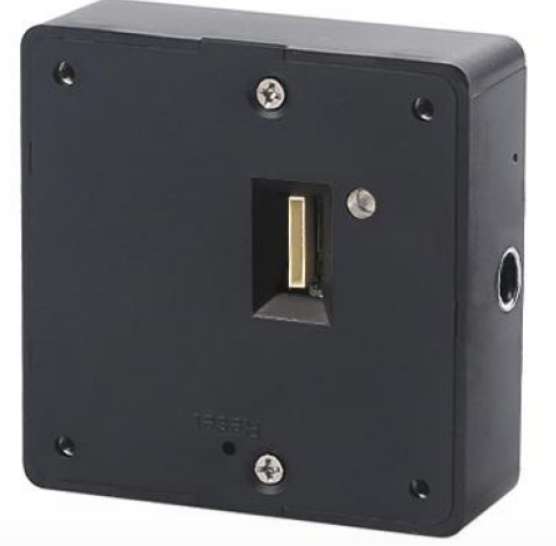

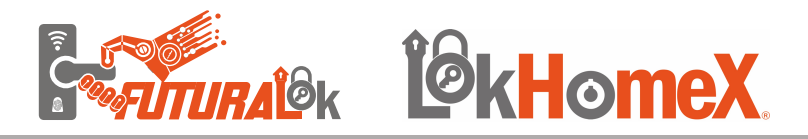

# **2. Apariencia del producto**

**2.1 Mecanismo** Material: ABS Tamaño: 80\*80\*27 mm.

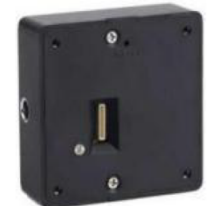

**2.2 Panel Frontal** Material: PC + Acrilíco Tamaño: 35\*85\*16mm

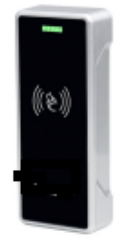

### **2.3 Gancho de Bloqueo**

Diferentes tipos de gancho se adaptan a varias aplicaciones El gancho A se adapta para la instalación de forma vertical y horizontal, también puede utilizar para puertas corredizas.

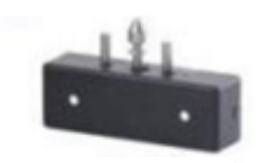

**GANCHO A**

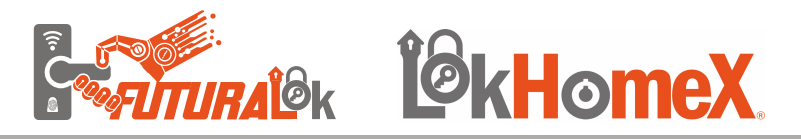

## **2.4 Tarjeta**

Diferentes formas de tarjetas disponibles: muñequera, llavero con etiqueta, tarjeta rectangular, etc.

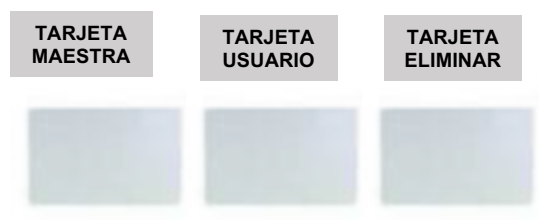

## **2.5 Tornillos**

Tornillos adecuados para gabintes de diferentes materiales. (Madera/Metal) y diferentes espesores de puerta.

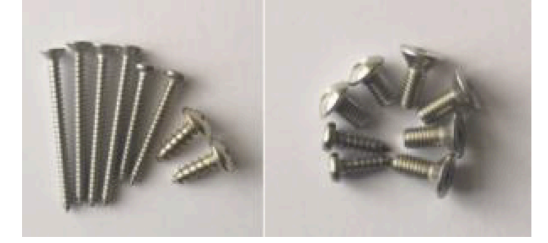

## **2.6 Fuente de alimentación externa**

Con la batería de la caja externa y el adaptador de corriente para trabajar con el mecanismo o el panel frontal para fuente de alimentación de emergencia.

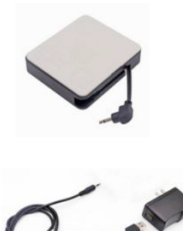

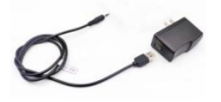

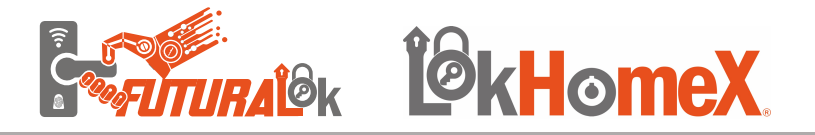

**3. Dimensiones de instalación del producto**

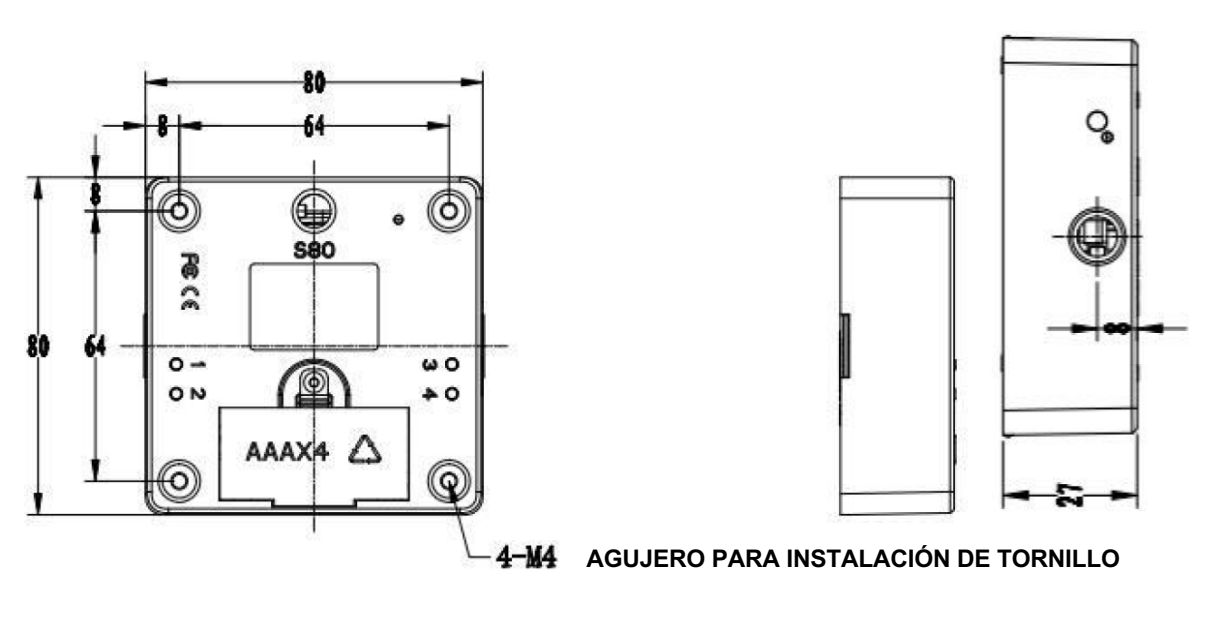

**MECANISMO**

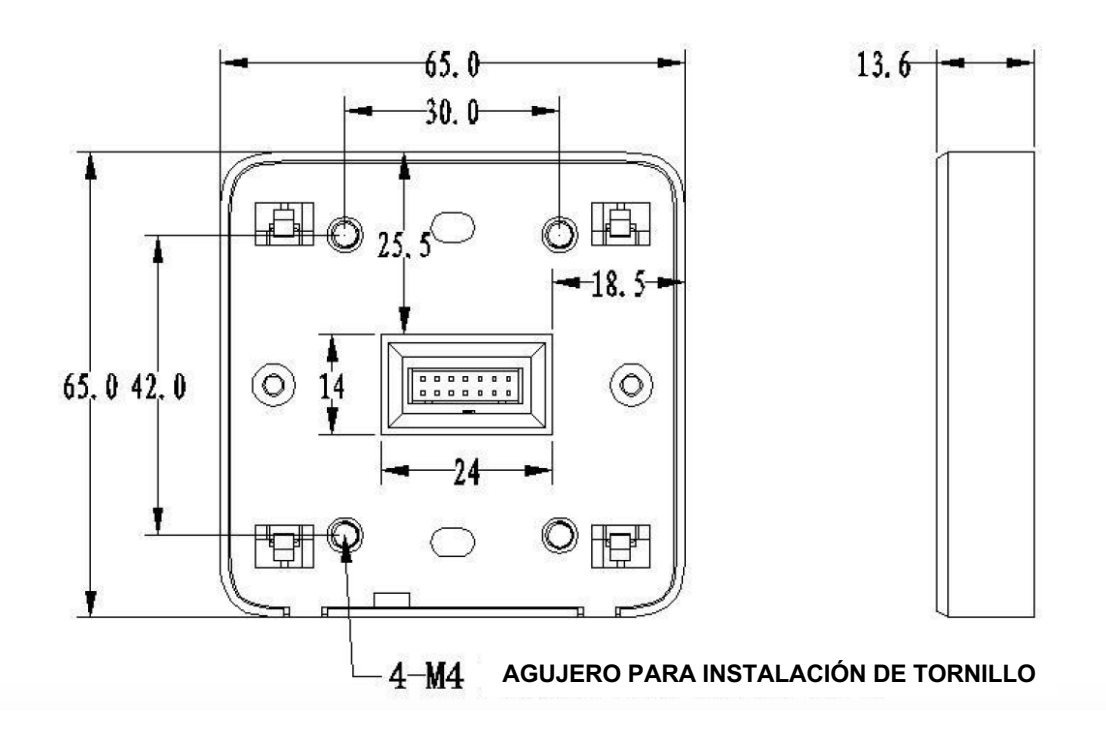

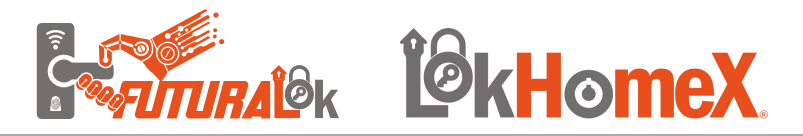

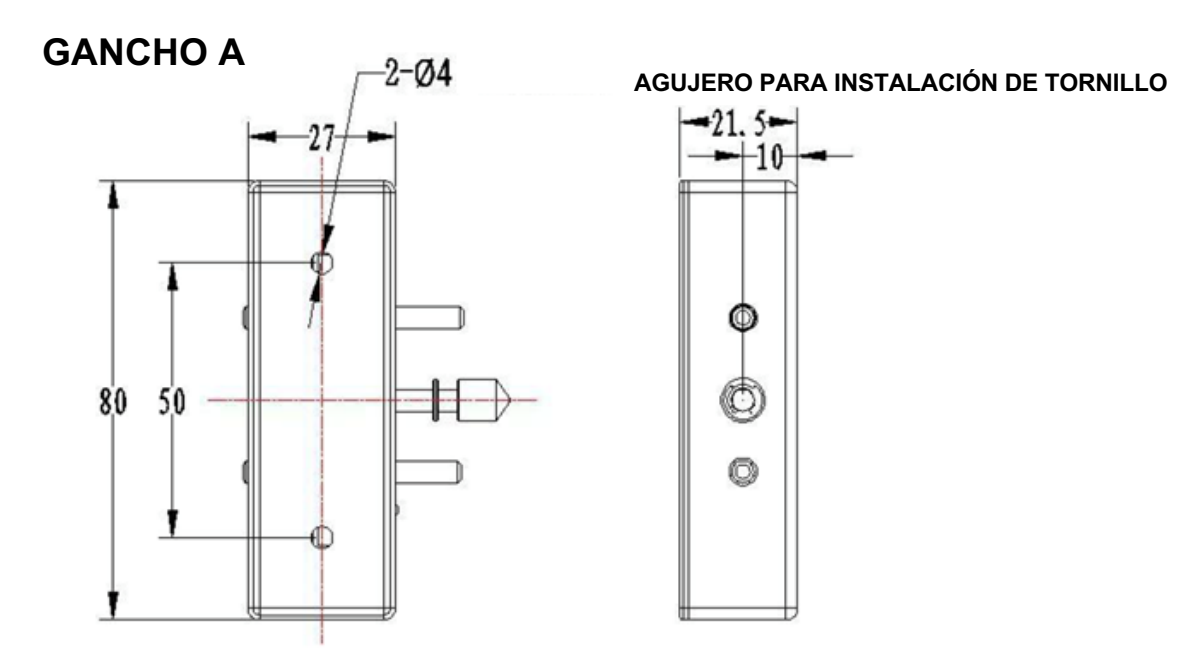

# **4. Plan de instalación del producto**

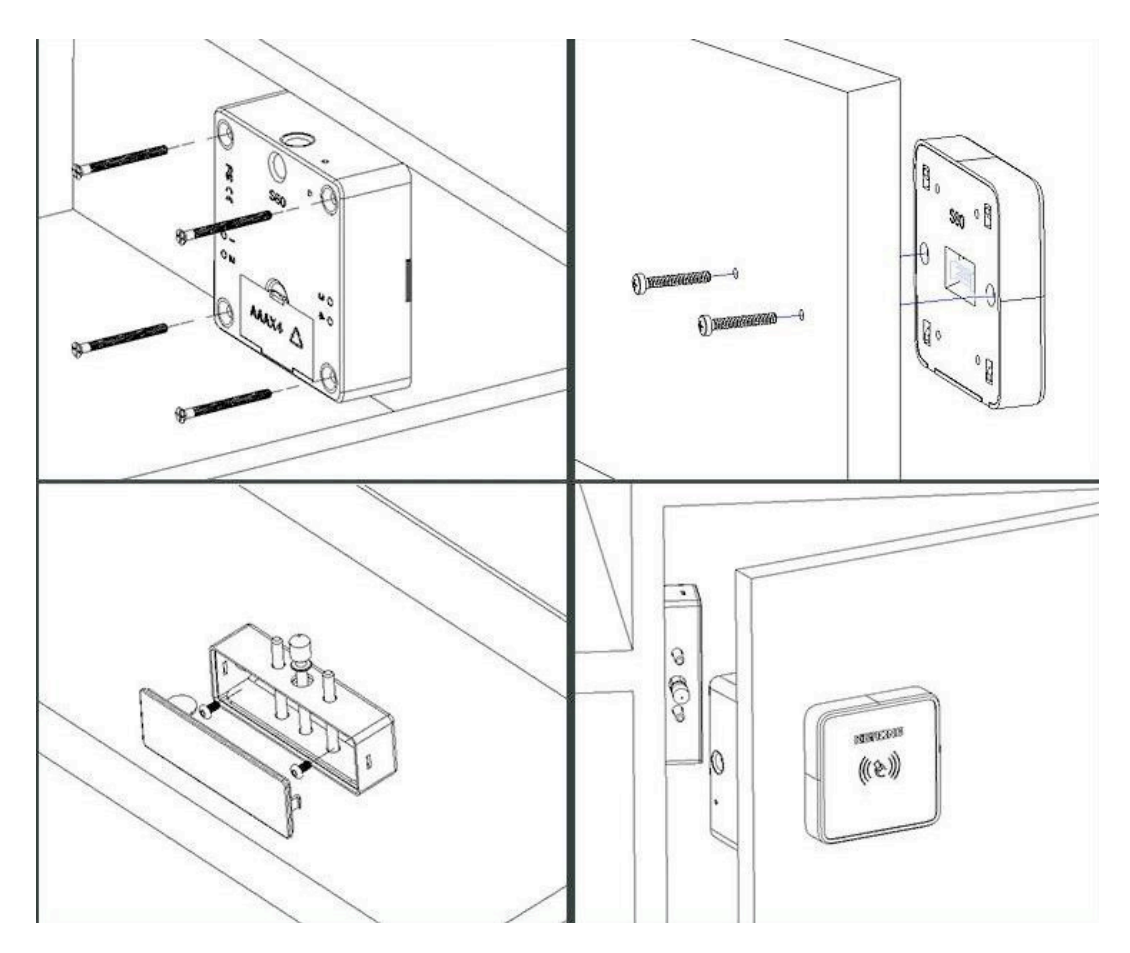

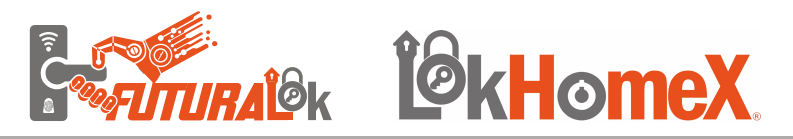

# **5. Funciones del Producto**

## **5.1 Parámetros**

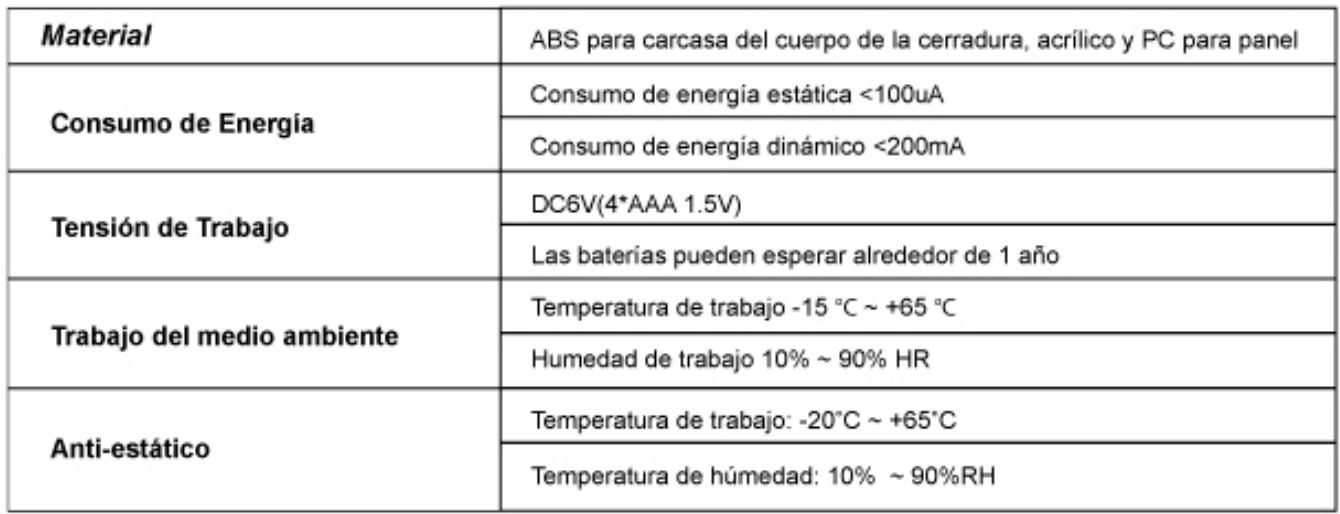

## **5.2 Funciones y características**

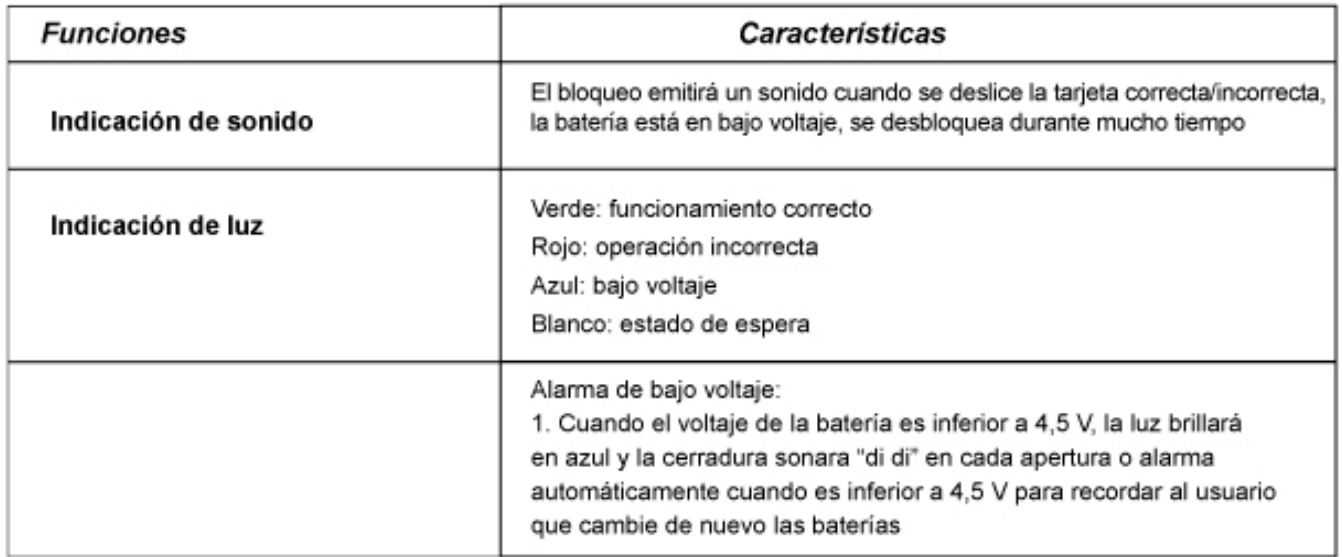

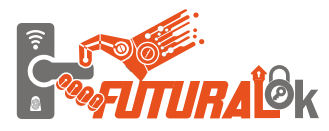

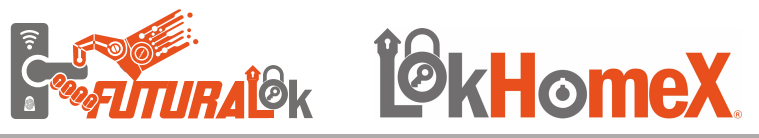

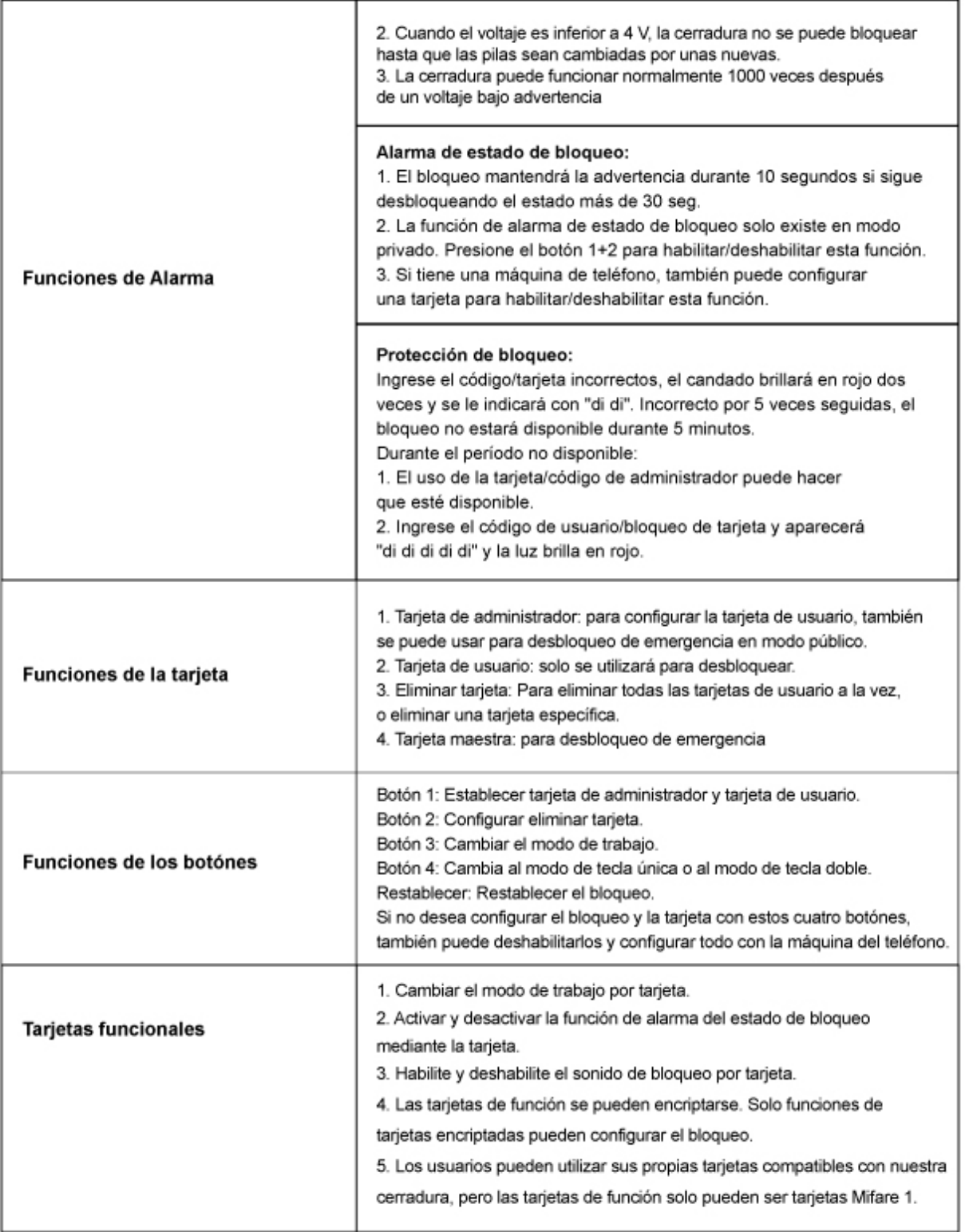

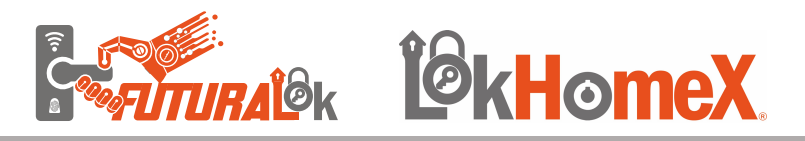

## **6. Operaciones**

## **6.1 Modo Público**

## **6.1.1 Modo de Introducción**

La función en Modo Publico es cuando todas las cerraduras/Locker están abiertas, y cuando se haga la lectura de la tarjeta se activara la cerradura, utilizando la misma tarjeta para desbloquear/abrir la cerradura/Loker. La tarjeta maestra debe programarse primero para abrir la cerradura/Locker en caso de emergencia. Cualquier tarjeta puede bloquear la cerradura/locker.

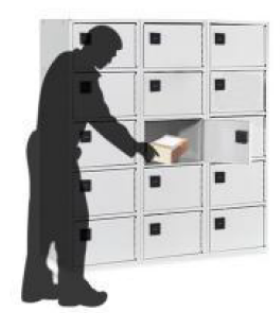

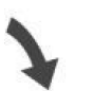

*1. El locker está abierto, coloca tus pertenencias dentro del locker*

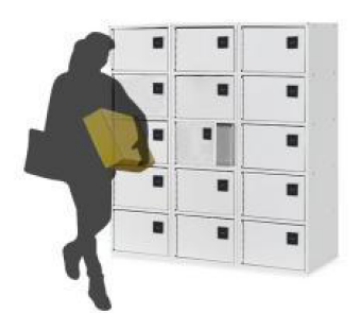

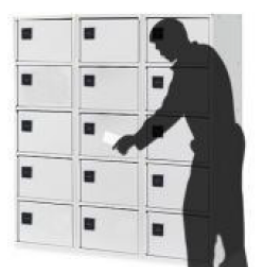

*2. Desliza tu tarjeta para bloquear el locker*

*4. El locker esta disponible para el siguiente usuario, y se encuentra abierto.*

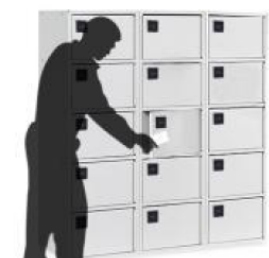

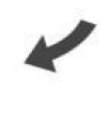

*3. Cuando regreses, desliza la misma tarjeta para desbloquear el locker, después toma tus pertenencias*

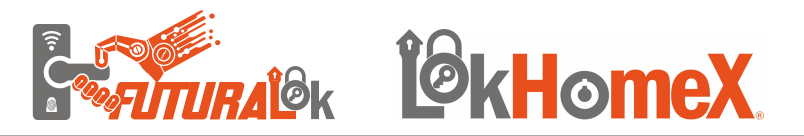

#### **6.1.2 Configuración de bloqueo en modo público**

**Paso 1**: Presionar el botón "RESET" por 2 segundos (para que la cerradura entre en modo fabrica).

**Paso 2**: Presionar el botón "1" por 1 segundos (La cerradura indicará con un sonido "DI" y la luz verde comenzará a parpadear) Cuando la luz verde este parpadeando desliza la tarjeta del Administrador/emergencia. (cuando deje de parpadear la luz verde seguir con el Paso 3)

**Paso 3**: Desliza la tarjeta de usuario, (La cerradura indicará con un sonido "DI" y la luz verde se encenderá por 1 segundo y accionará la barra de traba de la cerradura.) En este momento puede cerrar la puerta del locker. Con la misma tarjeta de usuario utilizar para abrir la cerradura/locker.

**IMPORTANTE:** Utiliza la tarjeta de Administrador/Emergencia solo cuando la cerradura/Locker este cerrada y haya perdido/extraviado la tarjeta de usuario.

### **6.1.3 Configuración de la tarjeta de administrador**

**Paso 1**: Presionar el botón "RESET" por 2 segundos (para que la cerradura entre en modo fabrica).

**Paso 2**: Presionar el botón "1" por 1 segundo (La cerradura indicará con un sonido "DI" y la luz verde comenzará a parpadear) Cuando la luz verde este parpadeando desliza la tarjeta del Administrador/emergencia.

#### **Aviso:**

1. Mientras la luz verde este parpadeando, el usuario podrá configurar más de una tarjeta de administrador continuamente. Puede tener un máximo de 10 tarjetas de administrador por cerradura

2. La tarjeta de administrador se puede usar para desbloqueo/abrir el Locker, de modo emergencia a modo público.

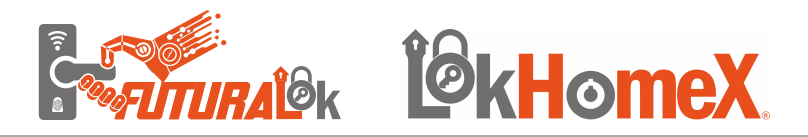

## **6.2 Modo Privado**

### **6.2.1 Modo de Introducción**

La cerradura sigue bloqueando/cerrada en modo privado, la tarjeta de administrador y la tarjeta de usuario deben programarse primero (la tarjeta de administrador solo para programar la tarjeta de usuario). Empuje la puerta para cerrarla y use la tarjeta de usuario para desbloquear. Antes de cerrar la puerta/Locker deberá hacer los procedimientos de programación de tarjeta Maestra y Tarjeta de Usuario para evitar que la puerta/Locker quede cerrada.

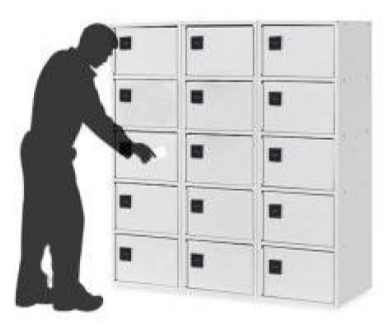

*1.El Administrador deberá programa las tarjetas de usuario. Deslice la tarjeta de usuario en el Locker asignado para desbloquear el locker.*

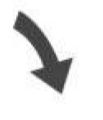

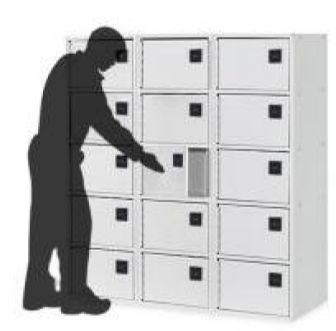

*3. No necesitas deslizar la tarjeta de usuario, el locker se puede bloquear manualmente.*

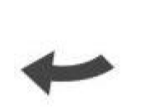

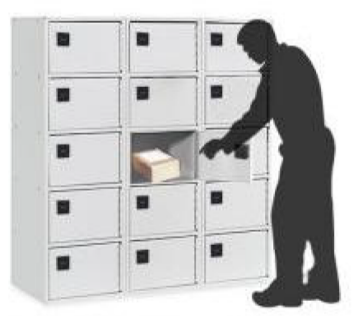

*2. Sacar/colocar las pertenencias.*

*AVISO: Como es Modo Privado se recomienda al usuario dejar su Locker cerrado, aunque no tenga pertenencias dentro.*

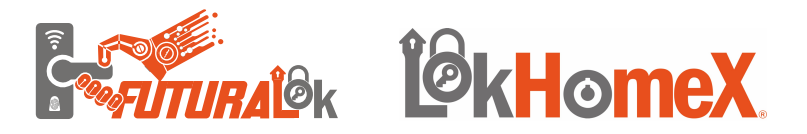

### **6.2.2 Configuración de bloqueo en modo privado Tarjeta Administrador**

**Paso 1**: Presionar el botón "RESET" por 2 segundos (para que la cerradura entre en modo de fabrica).

**Paso 2**: Presionar el botón "1" por 1 segundos (La cerradura indicará con un sonido "DI" y la luz verde comenzará a parpadear) Cuando la luz verde este parpadeando deslizar la tarjeta del Administrador/emergencia. (cuando deje de parpadear la luz verde seguir con el Paso 3)

**Paso 3**: Presiona el botón "1" 3 (tres) veces, (La cerradura indicará con un sonido "DI" y bla luz Azul se encenderá por 1 segundo) deslizar la tarjeta Administrador, (La cerradura indicará con un sonido "DI" y la luz verde se encenderá por 1 segundo y accionará la barra de traba de la cerradura.) En este momento se registró con éxito la tarjeta de Administrador

Aviso:

1. Mientras la luz verde este parpadeando, el usuario puede configurar más de una tarjeta de administrador continuamente. Puede tener un máximo de 10 tarjetas de administrador por cerradura. La cantidad de tarjetas de Administrador que necesitas debe realizar en el paso 2, las mismas tarjetas/cantidades en el paso 3. NOSE PERMITE EN EL PASO 3 ADICIONAR CANTIDADES MAYORES QUE SE ADICIONARON EN EL PASO 2

2. La tarjeta de administrador NO se puede usar para el desbloqueo/abrir el Locker de emergencia, solo para configurar la tarjeta de usuario.

#### **6.2.3 Configuración tarjeta de usuario**

**Paso 1**: Deslizar la tarjeta Administrador, (La cerradura indicará con un sonido "DI" y la luz verde encenderá y quedara parpadeando), cuando la luz verde este parpadeando desliza la tarjeta del usuario, la cerradura indicará con un sonido "DI" y la luz verde dejara de parpadear por 1 segundo, esto indica que se registró correctamente la tarjeta de Usuario.

Aviso:

1. Mientras la luz verde este parpadeando, el Administrador puede configurar la tarjeta de usuario continuamente. Una cerradura puede tener un máximo de 30 tarjetas de usuario.

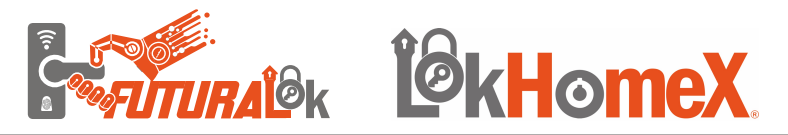

### **6.2.4 Configuración de tarjeta de eliminación de Usuarios:**

#### **Introducción:**

La cerradura trabajo con dos modos de eliminación de usuario, permite eliminar un usuario/tarjeta especifica o todos los usuarios/tarjetas de una sola vez. Es necesario primeramente configurar las tarjetas de eliminación, una tarjeta es para eliminar un usuario/tarjeta por vez, y la otra tarjeta elimina todos los usuarios de una sola vez. Seguir el procedimiento de configuración;

#### **6.2.4.1 Configuración de tarjeta de eliminación de Usuarios Individual/especifico:**

**Paso 1**: Presiona el botón "1" 2 (dos) veces, (La cerradura indicará con un sonido "DI" y la luz Roja encenderá por 1 segundo) deslizar la tarjeta Administrador, (La cerradura indicará con un sonido "DI" y la luz verde parpadeará) deslizar la tarjeta de eliminación especifico/individual. En este momento se registró con éxito la tarjeta de Eliminar/borrar usuario/tarjeta individual.

Paso 2: Desliza la tarjeta de eliminación/borrar individual, (La cerradura indicará con un sonido "DI" y la luz verde quedará parpadeando) deslizar la tarjeta del usuario para ser eliminada, (La cerradura indicará con un sonido "DI" por un segundo) y la tarjeta/usuario estará eliminada. En cuanto la luz verde estar parpadeando podrá eliminar otras tarjetas/usuarios continuamente.

### **6.2.4.2 Configuración de tarjeta de eliminación de todos los Usuarios:**

**Paso 1**: Presiona el botón "1" 2 (dos) veces, (La cerradura indicará con un sonido "DI" y la luz Roja encenderá por 1 segundo) deslizar la tarjeta Administrador, (La cerradura indicará con un sonido "DI" y la luz verde parpadeará) deslizar la tarjeta de eliminación completa. En este momento se registró con éxito la tarjeta de Eliminar/borrar usuario/tarjeta individual.

Paso 2: Desliza la tarjeta de eliminación/borrar total, (La cerradura indicará con un sonido "DI" y la luz verde quedará prendida por 2 segundos). Cuando la Luz verde se apague, todas las tarjetas de usuarios fueran eliminada/borradas.

**Aviso:** Las tarjetas de eliminación solo podrán eliminar/borrar las tarjetas de usuarios, más NO eliminan la tarjeta Maestra, para eliminar la tarjeta maestra deberá reiniciar (RESET) la cerradura en modelo de Fabrica. Después de restablecer la cerradura como modo fábrica, todas las tarjetas serán inválidas/eliminadas, es necesario configurar las tarjetas nuevamente desde el inicio.

*FAL* I<sup>g</sup>kHomeX

Aviso Importante:

Después de restablecer la cerradura, esta quedará configurada modo fábrica y todas las tarjetas serán inválidas, será necesario configurar las tarjetas nuevamente.

## **7. Tips Importantes**

1. Cuando la luz prenda en azul significa que las baterías están casi agotadas, cambie las baterías a tiempo.

2. Una cerradura puede tener un máximo de 10 tarjetas de administrador, 10 tarjetas de eliminación y 30 tarjetas de usuario.

3. Asegúrese de que la cerradura funcione, las baterías estén incluidas y todas las TARJETAS estén configuradas antes de su instalación.

4 – Cuando utilizarse la Cerradura en modo Privado, después de configurar la tarjeta Maestra, se recomienda configurar una tarjeta de usuario maestra, la cuál servirá en caso de pérdida de la tarjeta de usuario y la cerradura/locker estará cerrada. Esto porque la tarjeta maestra en este modo no abre la cerradura.

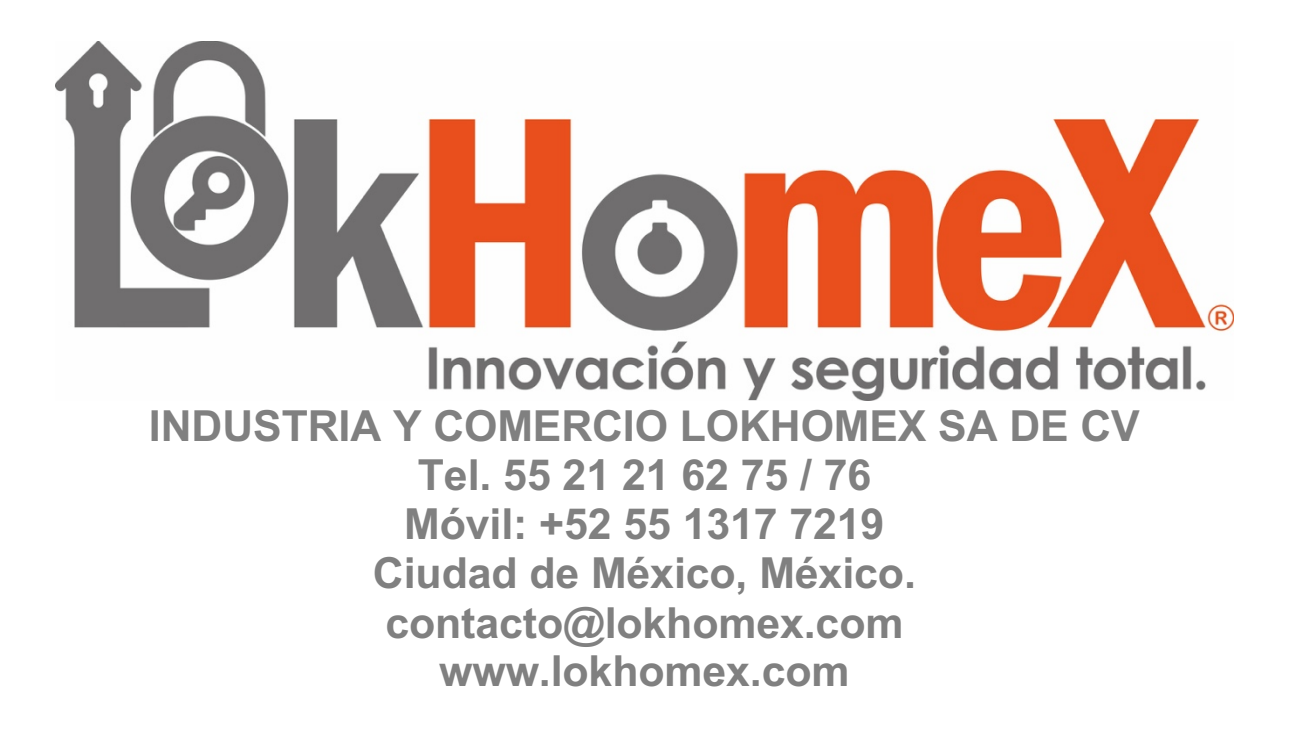